### **Antes de Iniciar**

### **APRECAUÇÕES**

*Os procedimentos neste guia do usuário pressupõem familiaridade com a terminologia geral associada com computadores pessoais e com as práticas de segurança e conformidade regulatória exigidas para a utilização e modificação de equipamentos eletrônicos.*

*Desconecte o computador da fonte de energia e de qualquer link de telecomunicação ou rede antes de realizar qualquer um dos procedimentos descritos neste guia Falha ao desconectar a energia, links de telecomunicação ou redes antes de abrir o computador ou realizar quaisquer procedimentos poderá resultar em danos pessoais ou ao equipamento. Alguns circuitos na placa podem continuar a operar mesmo quando o botão de energia do painel dianteiro estiver desligado.* 

Ao instalar e testar o E3PICO observe todos os avisos e precauções contidos nas instruções de instalação.

Antes de iniciar, siga as orientações a seguir:

- Sempre siga as etapas de cada procedimento na ordem correta. •
- Configure um log para registrar as informações de seu computador, tais como modelo, números de série, opções instaladas e informações de configuração.

## **Instalação e Utilização do Suporte**

Siga as instruções para instalar e utilizar o suporte:

Utilizando os quatro parafusos pretos pequenos incluídos na caixa, instale o suporte na parte posterior do monitor ou TV.

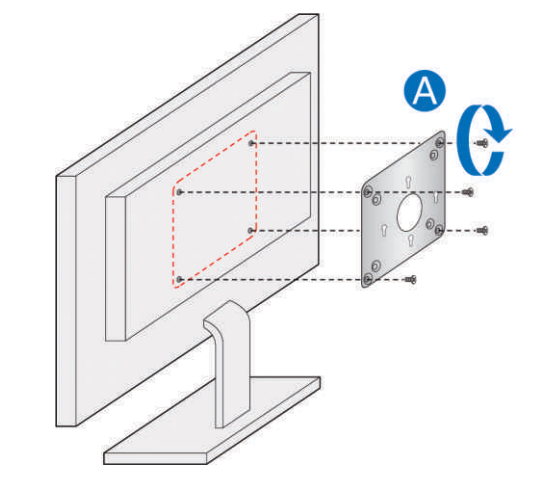

## **Precauções de Instalação**

Para evitar lesões, preste atenção nos itens a seguir:

# **Guia rápido MINI PC E3PICO ELGIN**

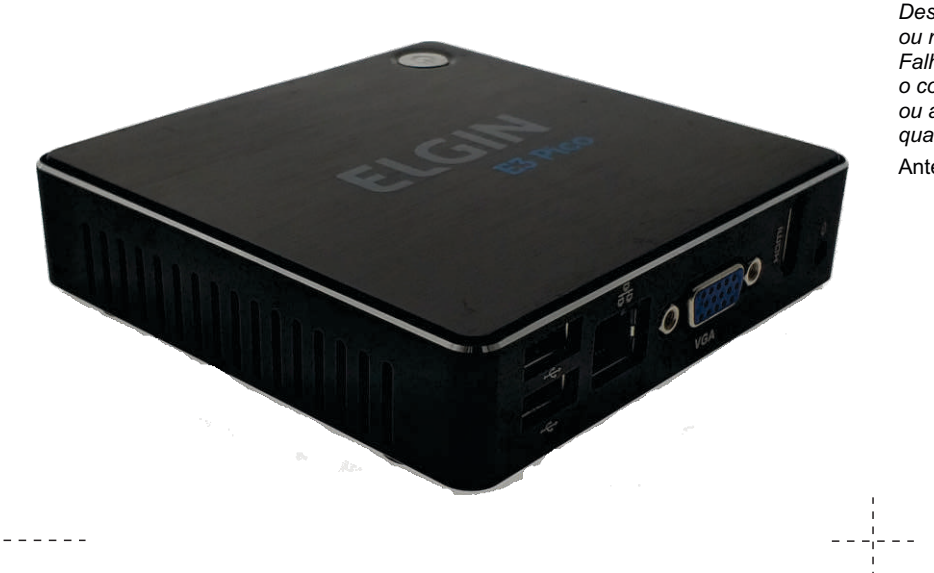

- Pinos ou conectores pontiagudos
- Pinos ou placas de circuito pontiagudos
- Bordas ásperas e cantos ásperos dos chassis
- Componentes quentes (processadores, reguladores de voltagem e dissipadores de calor)
- Danos à fiação que possam causar curto-circuito

Observe todos os avisos e precauções que instruem a consulta de pessoal técnico qualificado para a realização de reparos e manutenção.

### **Observe os Requisitos de Segurança e Regulatórios**

Caso estas instruções não sejam seguidas, poderá haver maior risco à segurança pessoal e não conformidade com a legislação e regulamentações locais.

## **PASSO B**

 $\frac{1}{2} \frac{1}{2} \frac{$ 

Instale os dois parafusos um pouco maiores na tampa do chassi inferior do E3PICO.

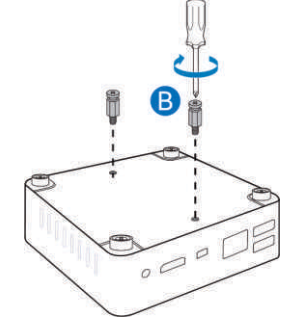

**PASSO C** Deslize o E3PICO em direção ao suporte.

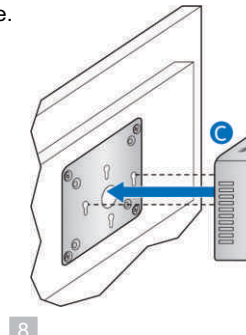

- 
- 
- 

# $- - - - - -$

## **Este guia oferece orientações sobre:**

- **Conteúdo da embalagem**
- **Familiarizar-se como E3PICO**
- **Instalação e utilização do suporte**
- **Inicialização do E3PICO**

*PRECAUÇÕES*

*Ao instalar o E3PICO, certifique-se de que o adaptador esteja completamente encaixado ao conetor antes de ligar o sistema. Se o adaptador não estiver completamente encaixado no conector, poderá ocorrer queda elétrica entre os pinos do conector. Dependendo da proteção de sobre carga da fonte de alimentação, alguns componentes e/ou traços do E3PICO podem*

*ser danificados.* 

**Inicialização do E3PICO**

### **PASSO 1**

Ligue a TV ou monitor e configure a saída de vídeo no modo HDMI.

Conecte o E3PICO ao conector HDMI da TV ou monitor com o cabo HDMI.

### **PASSO 2**

 $- - - - - - -$ 

### **Familiarizando-se com o E3PICO**

# **Conteúdo da Embalagem** Parabéns pela aquisição do E3PICO! Os itens a seguir vêm inclusos na embalagem.

### **PASSO 1**

 $- - - - - - -$ 

# **Especificações**

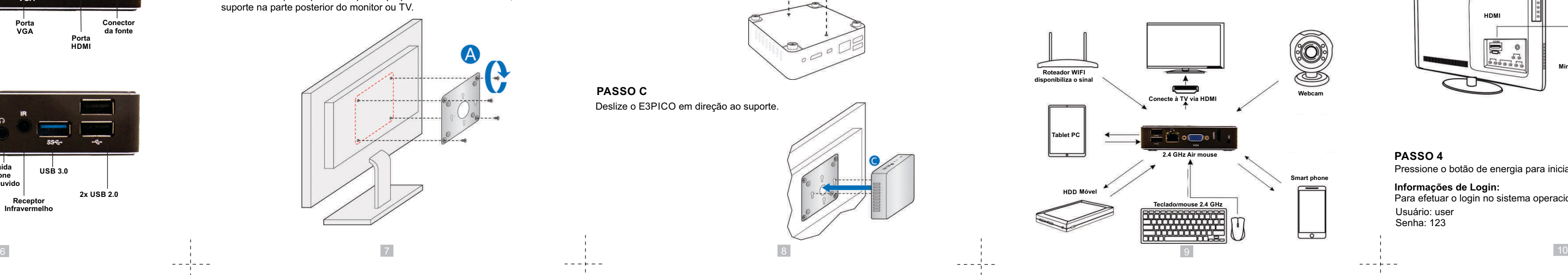

Verifique o conteúdo e se algum item estiver danificado ou faltante, entre em contato com o seu revendedor.

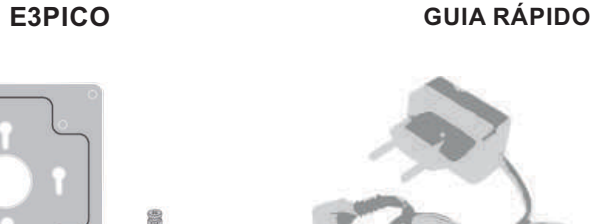

**Suporte e parafusos Adaptador de energia**

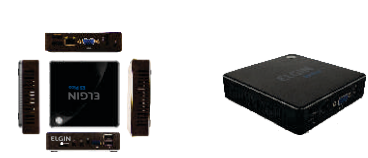

**PASSO 3**

Conecte o adaptador de energia na tomada e a outra ponta na porta DC do E3PICO.

**PASSO 4**

 $\frac{1}{2} \frac{1}{2} \frac{$ 

Pressione o botão de energia para inicializar os sistemas.

**GUIA RÁPID<sup>O</sup>**

 $- - - - -$ 

 $- - - + - -$ 

**Suporte Técnico: 11 3383-5776 www.elgin.com.br**

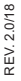

 $\begin{array}{cccccccccccccc} \multicolumn{2}{c}{} & \multicolumn{2}{c}{} & \$ 

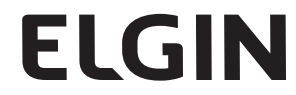

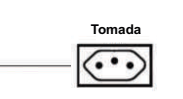

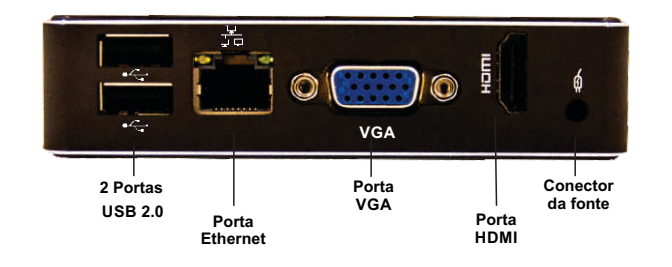

### **Informações de Login:**

Para efetuar o login no sistema operacional Linux utilize os dados abaixo: Usuário: user Senha: 123

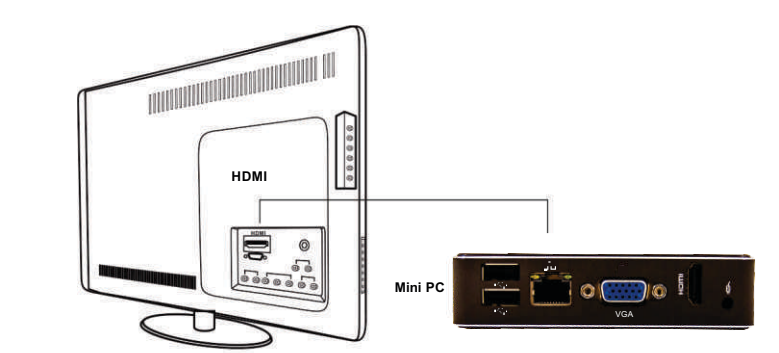

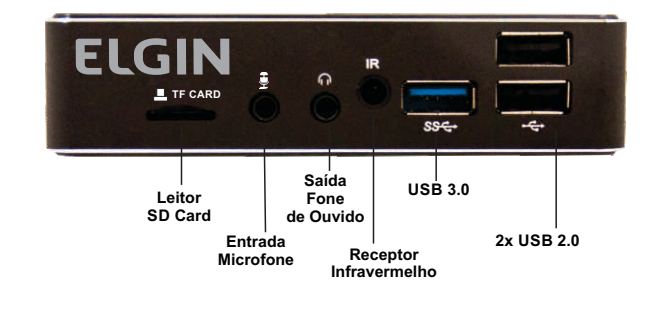

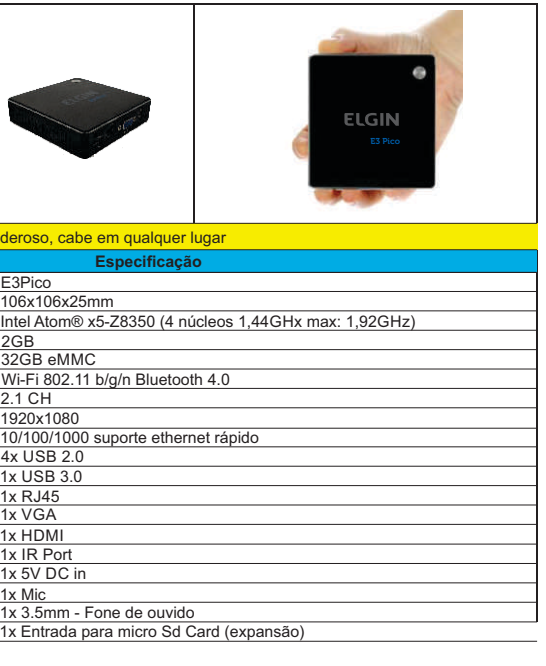

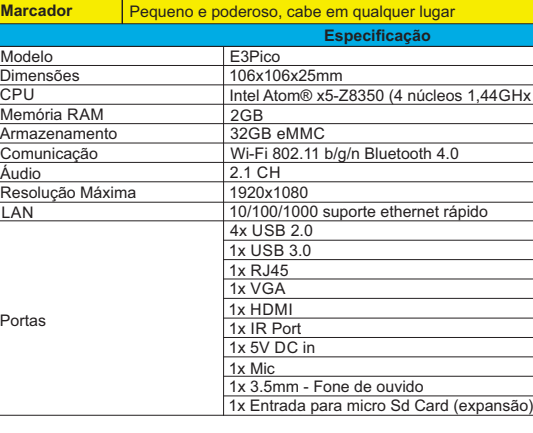

 $\frac{1}{2}$  3  $- - - + - -$ 

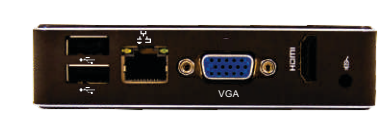

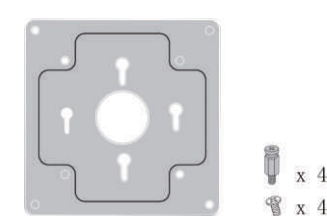

**Elgin Distribuidora LTDA Rodovia Jorge Lacerda 1295, Galpão10 Bairro: Espinheiros- Itajaí - SC CEP: 88317-902**

**CNPJ: 07.023.429/0001-43**